Um die Installation und das Testen zu erleichtern, bietet es sich an, folgende Programme zu installieren

aptitude install mailutil mutt telnet nmap

## **Postfix**

Zunächst braucht man einen Server-Dienst, der am Port 25 Emails entgegen nimmt (Mail Transfer Agent). Dies soll bei mir Postfix erledigen

Installation:

aptitude install postfix

Im Config-file wurde folgendes eingetragen

```
mydestination = <FQDN des Mailservers, localhost.<domain>, , localhost
relavhost =mynetwork = 127.0.0.1/8, <IP-Adressbereich>/24
mailbox size limit = 0
```
# **Dovecot (v2.x)**

Da man per Client schlecht auf den Port 25 des Mailservers zugreifen kann, braucht man einen Mail Delivery Agent. Dieser stellt die Verbindung via POP3, POP3S, SMTP und SMTPS zur verfügung. Meine Wahl fiel auf Dovecot.

aptitude install dovecot-common dovecot-imapd dovecot-pop3d

### **Wo ist mein Postfach?**

Zunächst sollte man herausfinden, wo die Mails eigentlich landen, wenn sie per postfix ausgeliefert werden. Dies erreicht man, indem man sich selbst eine mail schickt und nach dem Inhalt der Mail im Dateisystem sucht.

echo "Hello me" | mail -s "Dovecot test" \$USER

Jetzt noch nach der Mail suchen:

for mbox in /var/mail/\$USER /var/spool/mail/\$USER ~/mbox ~/mail/\* ~/\*; do grep -q "Dovecot test" \$mbox && echo "mbox: \$mbox"

```
done
grep -q "Dovecot test" ~/Maildir/new/* 2>/dev/null && echo "Maildir:
~/Maildir"
```
Der gefundene Pfad muss in der Konfigurationsdatei /etc/dovecot/conf.d/10-mail.conf unter mail location eingetragen werden

mail location = mbox: $\sim$ /mail:INBOX=/var/mail/%u

%u ist hier die Variable für den Benutzernamen.

Sollte wieder Erwarten die mbox in ~/Maildir sein, muss für die Variable mail location folgendes eingetragen werden:

```
mail location = maildir:\sim/Maildir
```
#### **Tests**

Um zu testen, welche Dienste bereitgestellt werden, reicht ein

nmap localhost

Wen Dovecot läuft, werden die Ports 110 (POP3), 143 (IMAP), 993 (IMAPS) und 995 (POP3S) als offen dargestellt.

Ob der der Server auf dem entsprechenden Port anfragen annimmt, überprüft man mit telnet

```
telnet localhost pop3
Trying 127.0.0.1…
Connected to localhost.
Escape character is '^]'.
+OK Dovecot ready.
user test
+0Kpass testpassword
+OK Logged in.
list
+OK 0 messages:
```
Juhu, Dovecot arbeitet!!

#### **PAM vs. Virtuelle User**

Da wir unterschiedliche Passwörter für den User-Login und den Mail-login haben wollen, müssen wir die Authentifizuerungsmethode umstellen. Dies geschieht in der Datei /etc/dovecot/conf.d/10 auth.conf. Hier muss der Wert !include auth-system.conf.ext auskommentiert (deaktiviert) werden und der Wert !include auth-passwdfile.conf.ext entkommentiert (aktiviert) werden.

Jetzt noch ein passendes User-File erstellen. Dieses muss (laut /etc/dovecot/conf.d/authpasswdfile.conf.ext) unter /etc/dovecot/users liegen und ist folgendermaßen aufgebaut:

<username>:<Passwort>:<UID>:<UID>::<HOME>

Erzeugt wird diese Zeile mit dem Befehl

```
echo "$USER:{PLAIN}password:`id -u`:`id -g`::$HOME" > users
```
Jetzt nur noch an die richtige Stelle verschoben und man kann sich darüber authentifizieren

sudo mv users /etc/dovecot

## **Quellen**

- [http://www.debian-tutorials.com/how-to-install-and-configure-postfix-dovecot-and-squirrelmail-o](http://www.debian-tutorials.com/how-to-install-and-configure-postfix-dovecot-and-squirrelmail-on-debian-linux) [n-debian-linux](http://www.debian-tutorials.com/how-to-install-and-configure-postfix-dovecot-and-squirrelmail-on-debian-linux)
- <http://wiki2.dovecot.org/FrontPage?action=show&redirect=StartSeite>

From: <https://wiki.da-checka.de/>- **PSwiki**

Permanent link: **<https://wiki.da-checka.de/doku.php/wiki/dienste/mail-server>**

Last update: **2013/10/29 16:51**

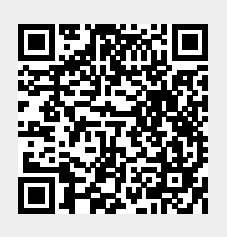